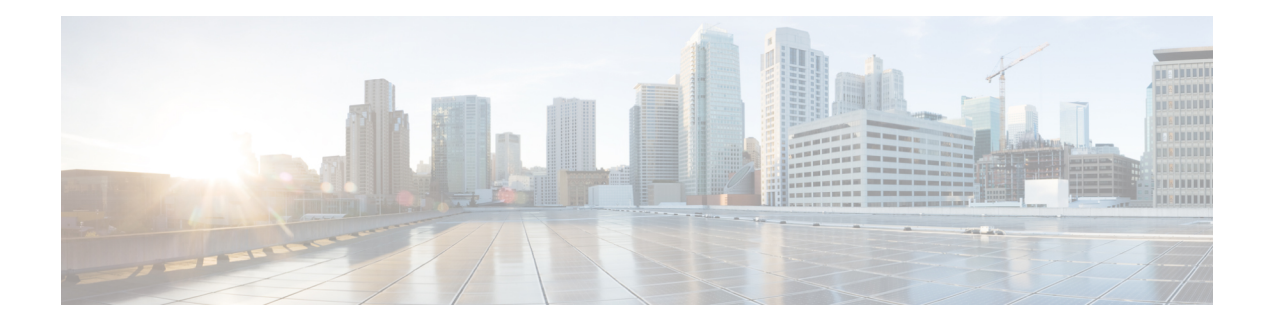

# **RCMD Commands**

This module describes the commands used to configure and diagnose RCMD.

For detailed information about RCMD concepts, configuration tasks, and examples, see the *Implementing RCMD* module in the *Routing Configuration Guide for Cisco ASR 9000 Series Routers*.

- [router-convergence,](#page-0-0) on page 1
- [monitor-convergence](#page-1-0) (IS-IS), on page 2
- [monitor-convergence](#page-2-0) (OSPF), on page 3
- [collect-diagnostics](#page-3-0) (RCMD), on page 4
- [event-buffer-size](#page-4-0) (RCMD), on page 5
- [max-events-stored](#page-5-0) (RCMD), on page 6
- [monitoring-interval](#page-6-0) (RCMD), on page 7
- node disable [\(RCMD\),](#page-7-0) on page 8
- prefix-list [\(monitor-convergence](#page-9-0) IS-IS), on page 10
- prefix-list [\(monitor-convergence](#page-10-0) OSPF), on page 11
- priority [\(RCMD\),](#page-11-0) on page 12
- protocol [\(RCMD\),](#page-12-0) on page 13
- show rcmd isis event [prefix,](#page-13-0) on page 14
- show rcmd ospf event [prefix,](#page-14-0) on page 15
- show rcmd ospf [event](#page-16-0) spf , on page 17
- [storage-location,](#page-18-0) on page 19
- [track-external-routes,](#page-19-0) on page 20
- [track-summary-routes,](#page-20-0) on page 21

#### <span id="page-0-0"></span>**router-convergence**

To configure route convergence monitoring and enter router convergence monitoring and diagnostics (rcmd) configuration mode, use the **router-convergence** command in global configuration mode. To remove all router convergence monitoring configurations and exit the rcmd mode, use the **no** form of this command.

```
router-convergence [disable]
no router-convergence
```
**Syntax Description disable** [Optional] Disables the monitoring of route convergence on the entire router.

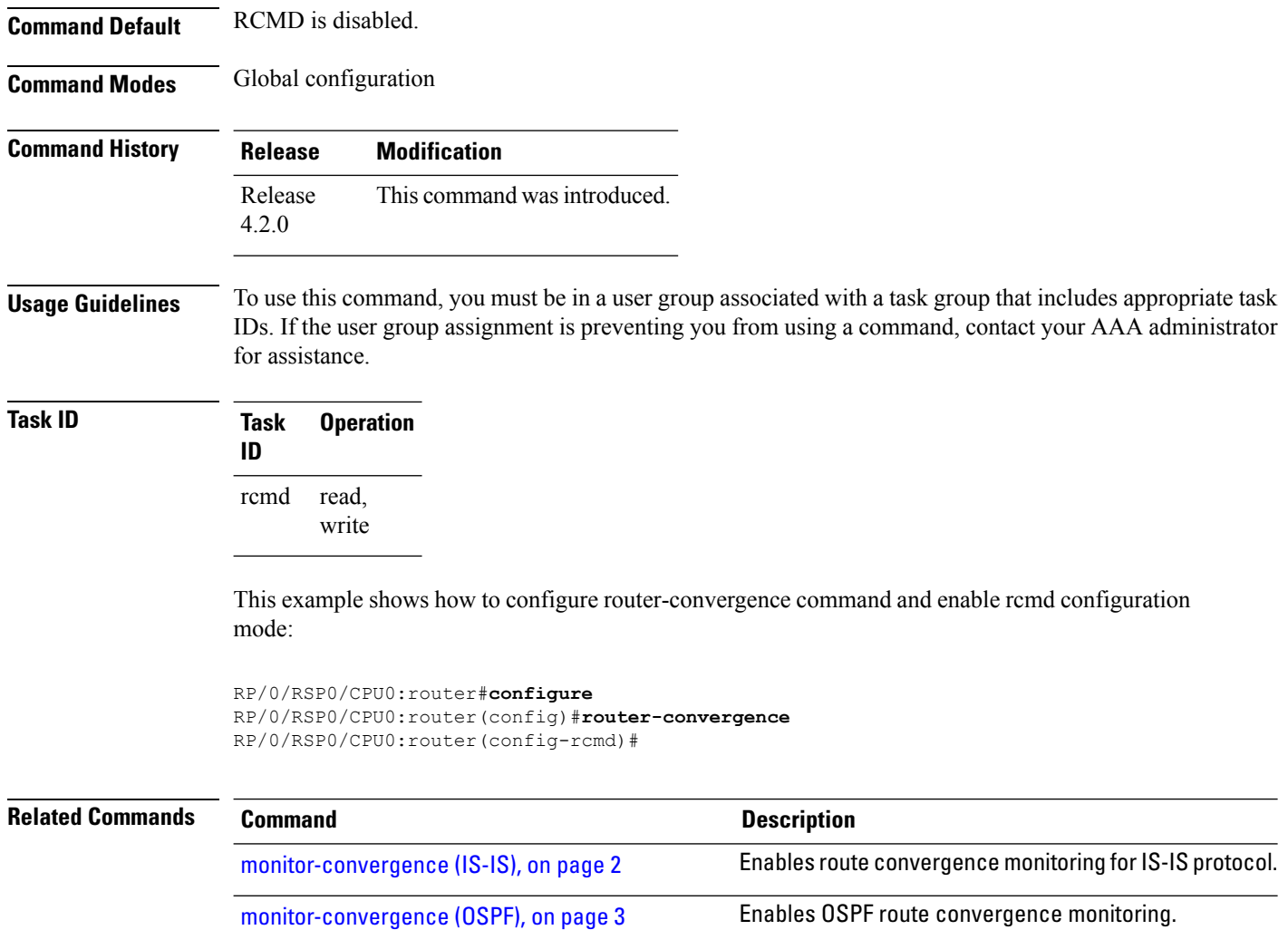

# <span id="page-1-0"></span>**monitor-convergence (IS-IS)**

To enable route convergence monitoring for IS-IS protocol, use the **monitor-convergence** command in address family configuration mode. To disable, route convergence monitoring, use the **no** form of this command.

#### **monitor-convergence no monitor-convergence**

**Syntax Description** This command has no keywords or arguments.

**Command Default** Route convergence monitoring is disabled.

**Command Modes** Address family IPv4 unicast

Address family IPv6 unicast

Address family IPv4 multicast

П

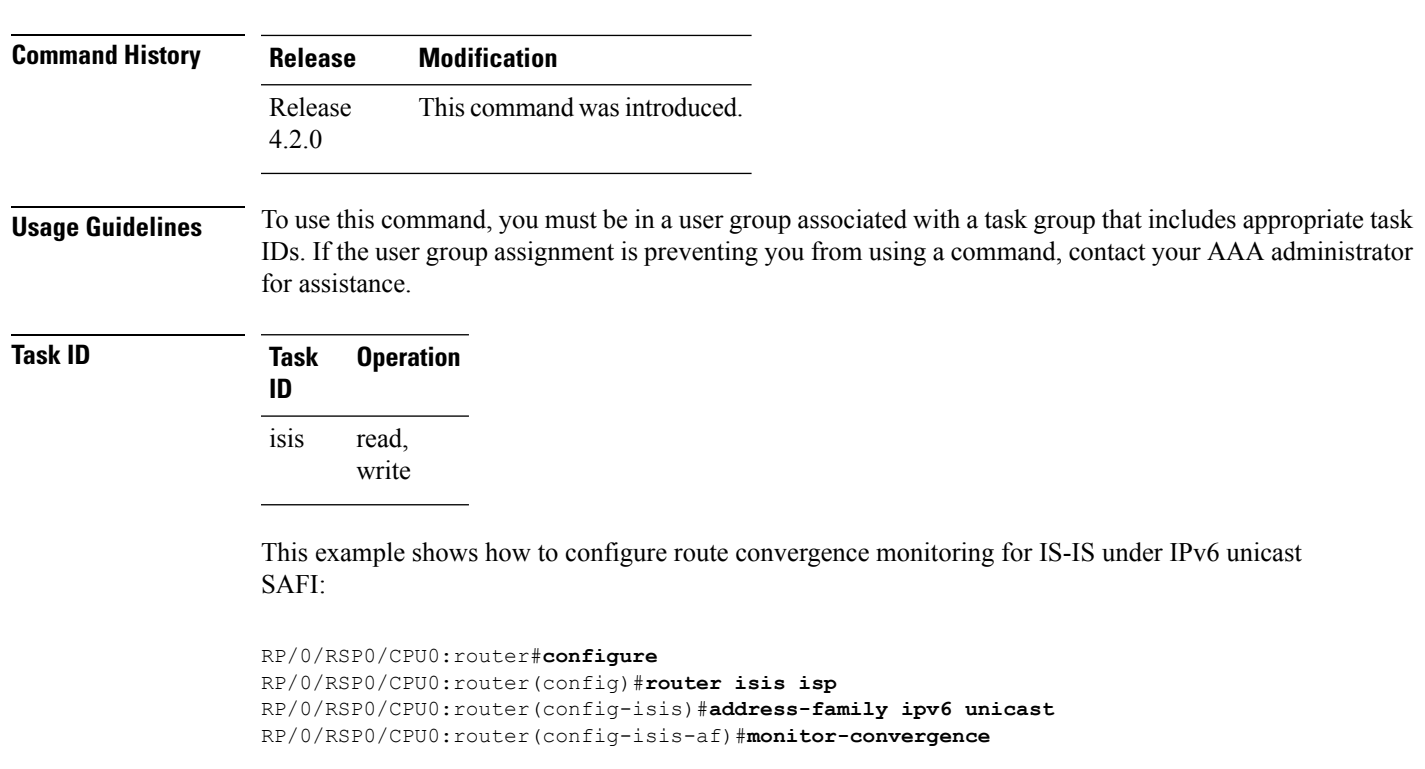

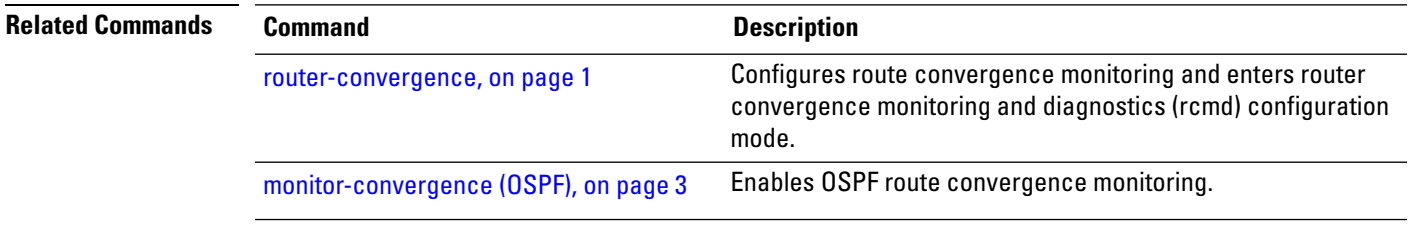

# <span id="page-2-0"></span>**monitor-convergence (OSPF)**

To enable OSPF route convergence monitoring, use the **monitor-convergence** command in router OSPF configuration mode. To disable OSPF route convergence monitoring, use the **no** form of this command.

```
monitor-convergence
                   no monitor-convergence
Syntax Description This command has no keywords or arguments.
Command Default Monitor Convergence is disabled.
Command Modes Router configuration
```
Address family IPv6 multicast

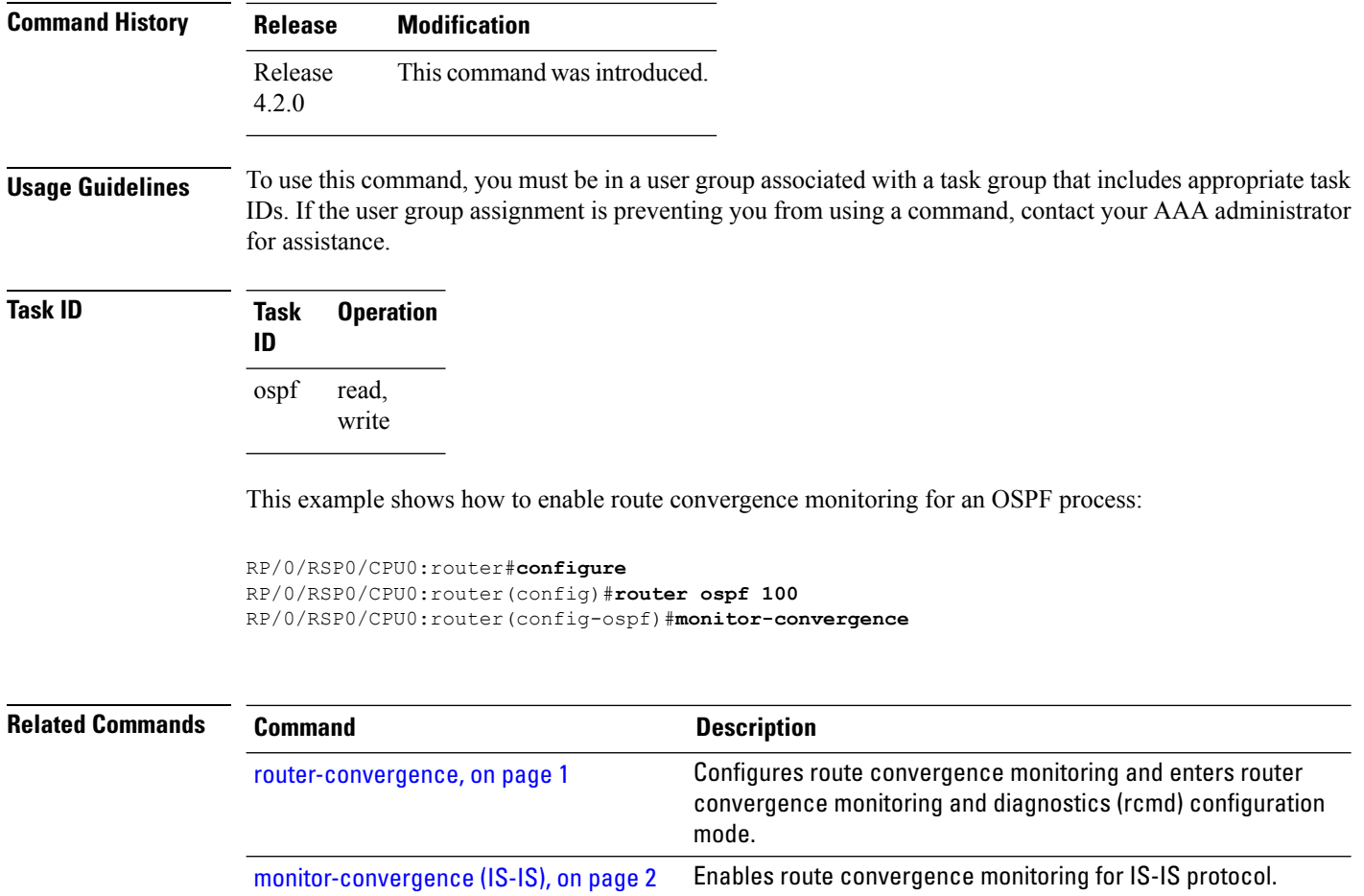

# <span id="page-3-0"></span>**collect-diagnostics (RCMD)**

To collect diagnostics on specified node, use the **collect-diagnostic** command in router-convergence configuration mode. To disable collection of diagnostics, use the **no** form of this command.

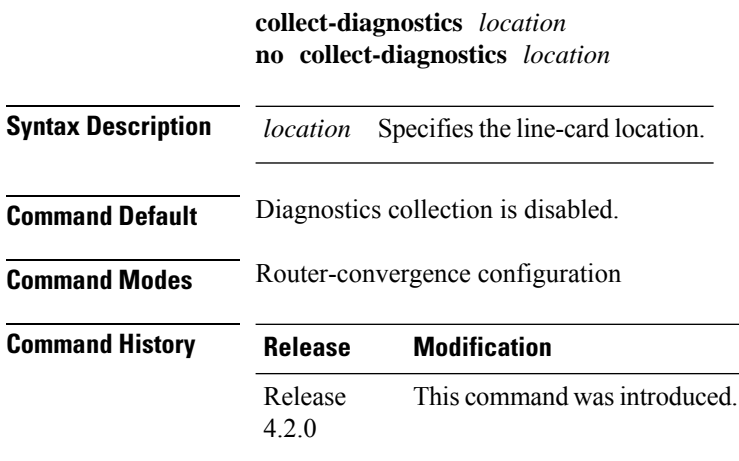

**Usage Guidelines** To use this command, you must be in a user group associated with a task group that includes appropriate task IDs. If the user group assignment is preventing you from using a command, contact your AAA administrator for assistance.

> For enabling diagnostics collection on specific line-card locations, you can user can specify partially qualified semantics. However, it is not allowed to configure over-lapping locations so as to avoid errors. The following combinations of Rack and Slot are accepted:

- $*$  \*/\*/\*
- $R/*/*$
- R/S/\*

If a wildcard combination for any location is already disabled, then any other combination that overlaps with it would be rejected. For example,

- If \*/\*/\* is disabled, then all other disable commands will be rejected
- If  $R/*$  is disabled, then disable for  $*/*/*$  and  $R/S/*$  will be rejected
- If R/S/\* is disabled, then disable for \*/\*/\* and R/\*/\* will be rejected

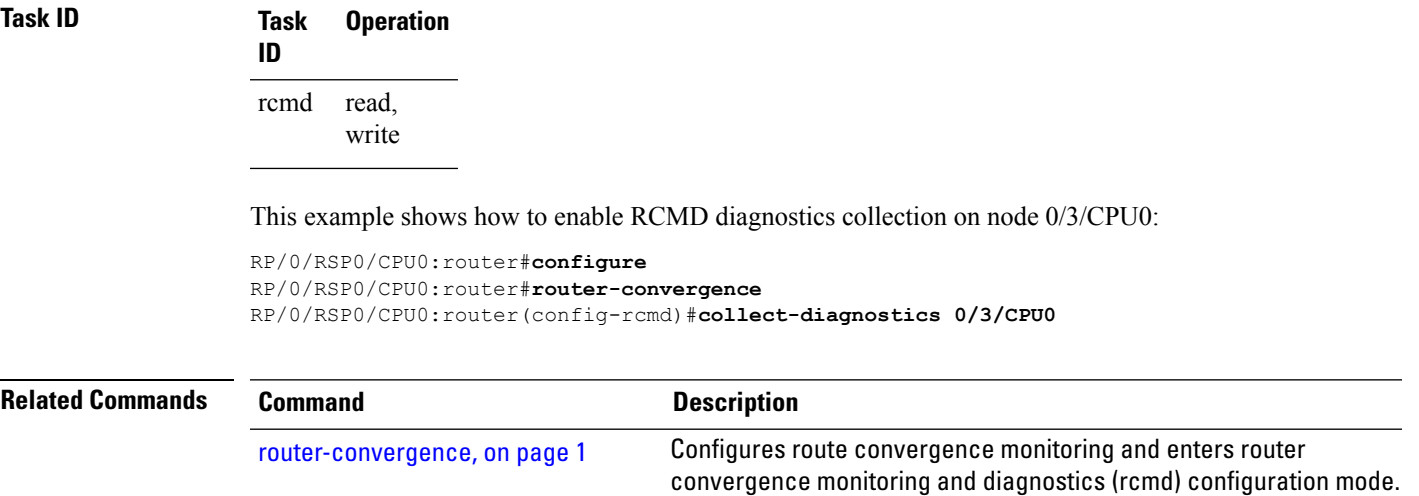

#### <span id="page-4-0"></span>**event-buffer-size (RCMD)**

To specify event buffer size (in terms of number of events) for storing event traces, use the **event-buffer-size** command in router-convergence configuration mode. To disable buffer size configuration, use the **no** form of this command.

**event-buffer-size** *number* **no event-buffer-size**

**Syntax Description** *number* Specifies the Specify the number of events. The range is 100 to 500.

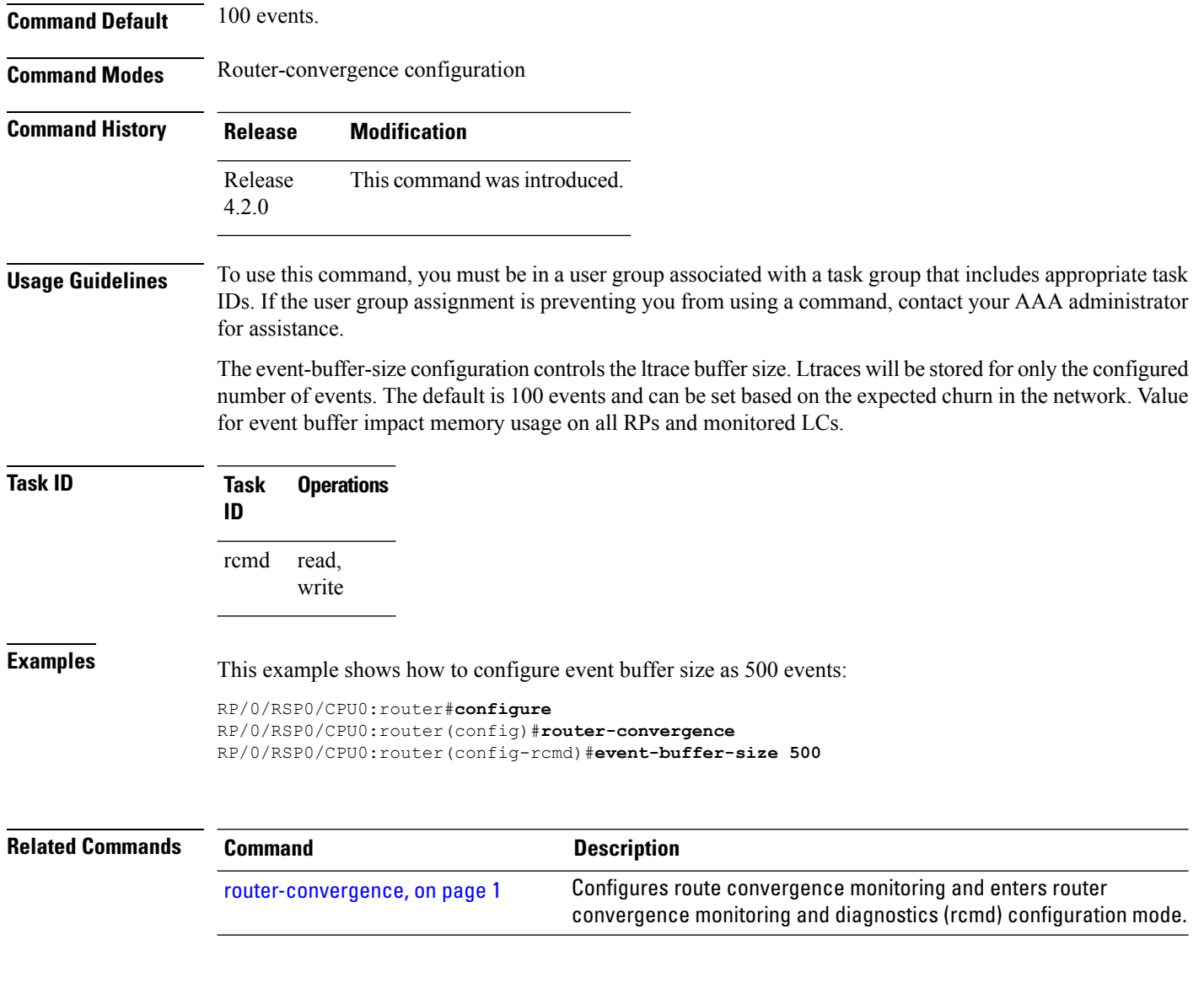

#### <span id="page-5-0"></span>**max-events-stored (RCMD)**

To configure maximum number of events to be stored in the RCMD server, use the **max-events-stored** command in router-convergence configuration mode. To remove the number of events to be stored, use the **no** form of this command.

**max-events-stored** *number*

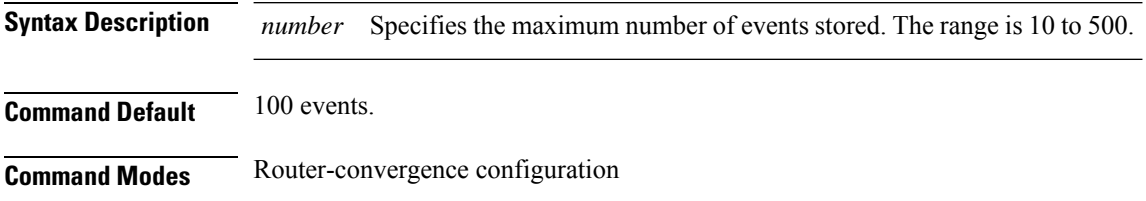

Ш

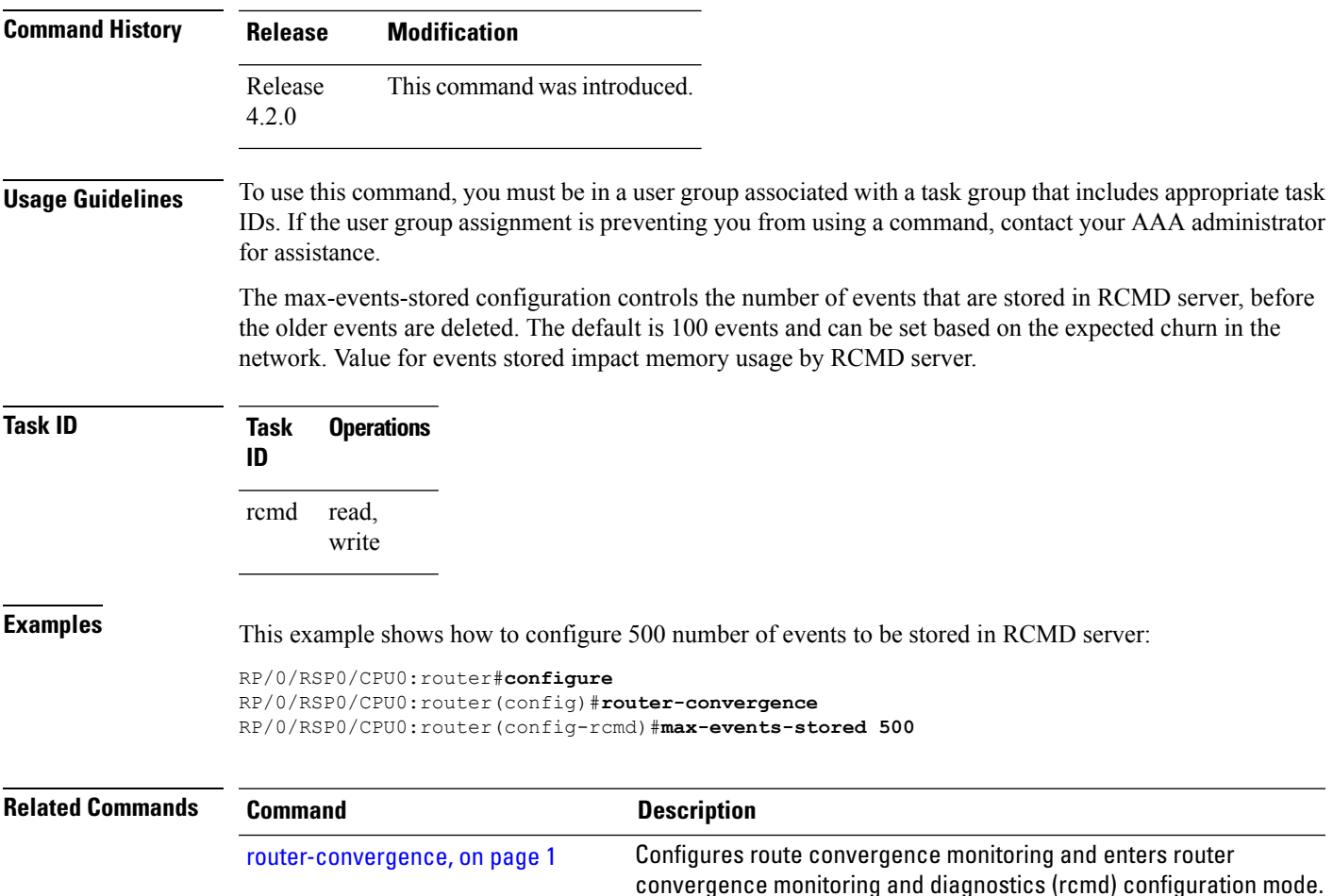

#### <span id="page-6-0"></span>**monitoring-interval (RCMD)**

To configure interval (in minutes) in which to collect logs, use the **monitoring-interval** command in router-convergence configuration mode. To disable monitoring interval configuration, use the **no** form of this command.

**monitoring-interval** *minutes* **no monitoring-interval** *minutes*

**Syntax Description** *minutes* Specifies the interval (in minutes) for collecting logs. The range is 5 to 120 minutes. **Command Default** Periodic monitoring interval is 15 minutes. **Command Modes** Router-convergence configuration

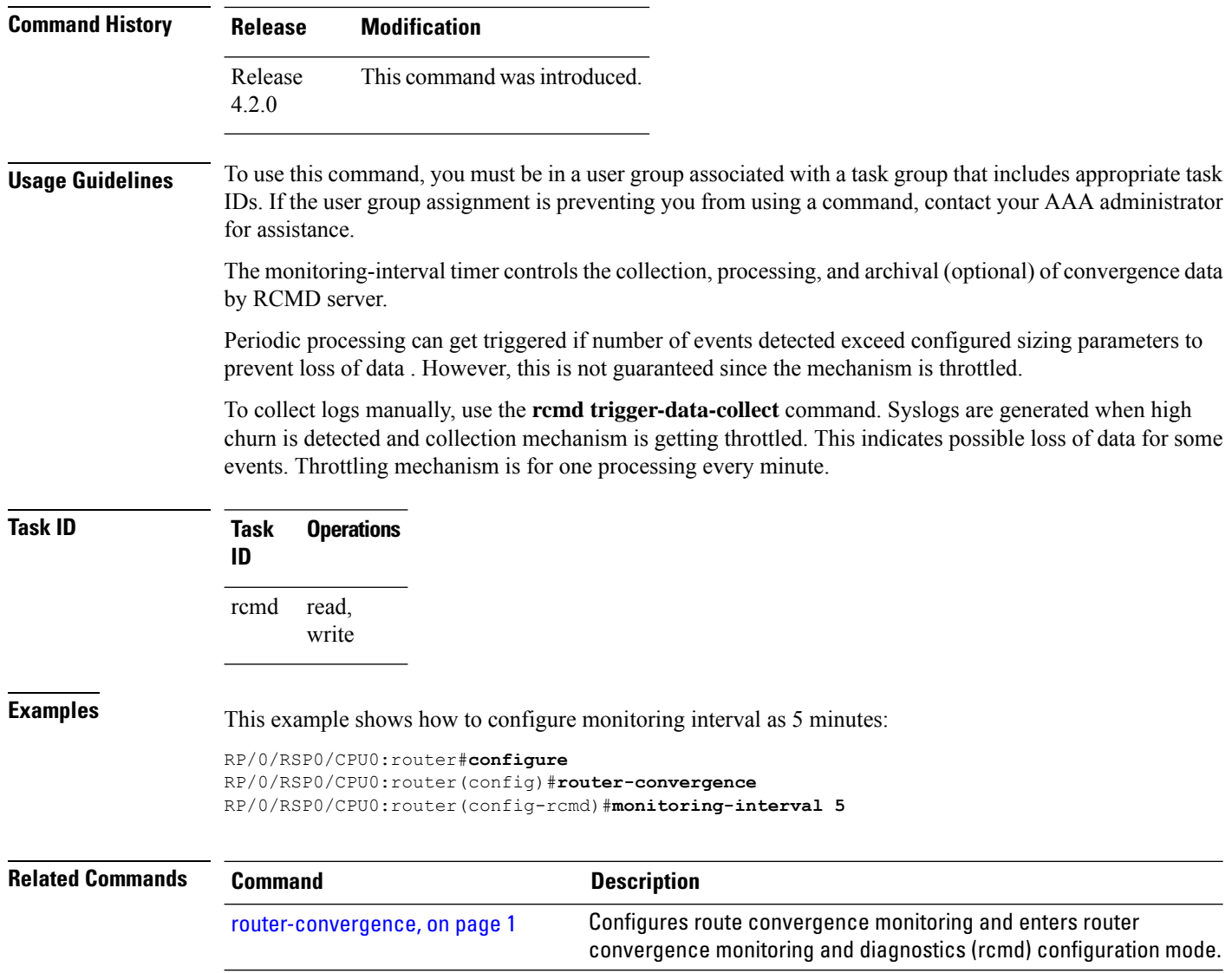

#### <span id="page-7-0"></span>**node disable (RCMD)**

To disable monitoring of route convergence on specified location, use the **node disable** command in router-convergence configuration mode. To reinstate, monitoring on specified location, use the **no** form of this command.

**node** *node-id* **disable no node** *node-id* **disable**

**Syntax Description** node-id Specifies line card locations for which RCMD monitoring be disabled. Disables RCMD monitoring on the specified node. No data from this node will be available in the reports that are generated. You can enter specific LCs or use wild cards.

*node-id*

 $\mathbf I$ 

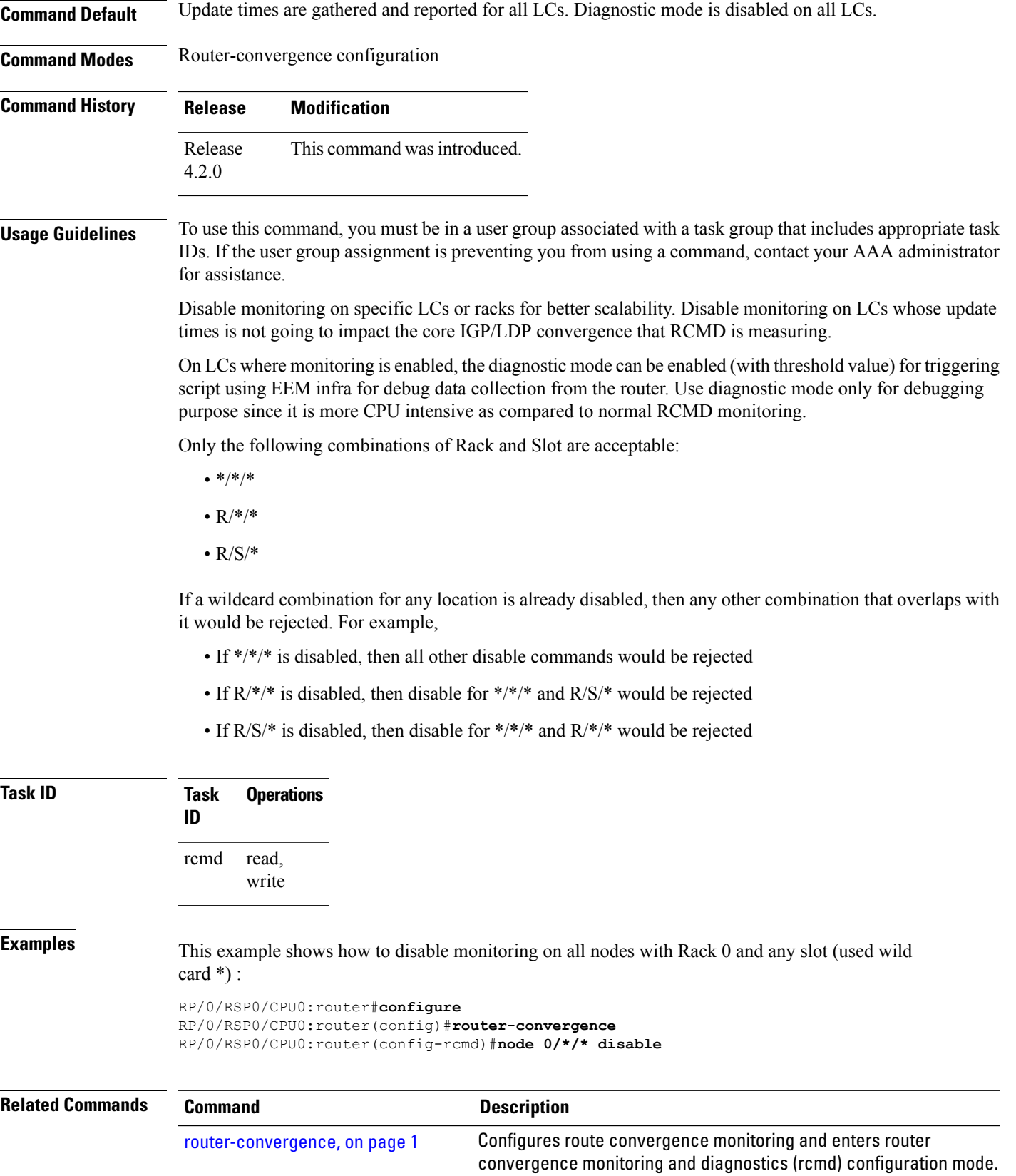

# <span id="page-9-0"></span>**prefix-list (monitor-convergence IS-IS)**

To enable individual prefix monitoring for IS-IS prefixes, use the prefix-list command in Router IS-IS monitor-convergence configuration mode. To disable individual prefix monitoring, use the no form of this command.

**prefix-list** *prefix-list-name* **no prefix-list** *prefix-list-name*

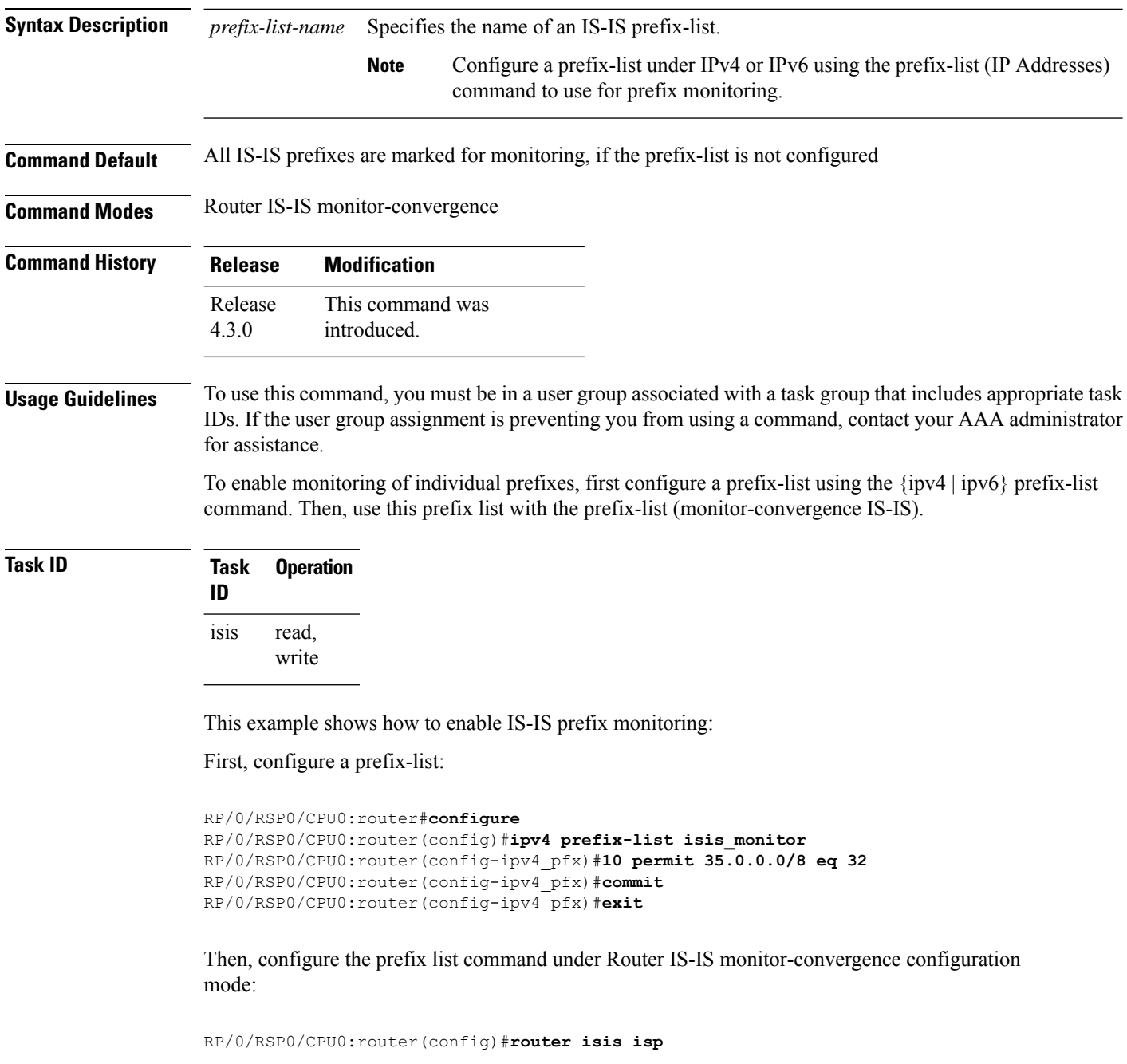

П

```
RP/0/RSP0/CPU0:router(config-isis)#address-family ipv4 unicast
RP/0/RSP0/CPU0:router(config-isis-af)#monitor-convergence
RP/0/RSP0/CPU0:router(config-isis-af-rcmd)#prefix-list isis_monitor
```
# <span id="page-10-0"></span>**prefix-list (monitor-convergence OSPF)**

To enable individual prefix monitoring for OSPF prefixes, use the **prefix-list** command in Router OSPF monitor-convergence configuration mode. To disable individual prefix monitoring, use the **no** form of this command.

**prefix-list** *prefix-list-name* **no prefix-list** *prefix-list-name*

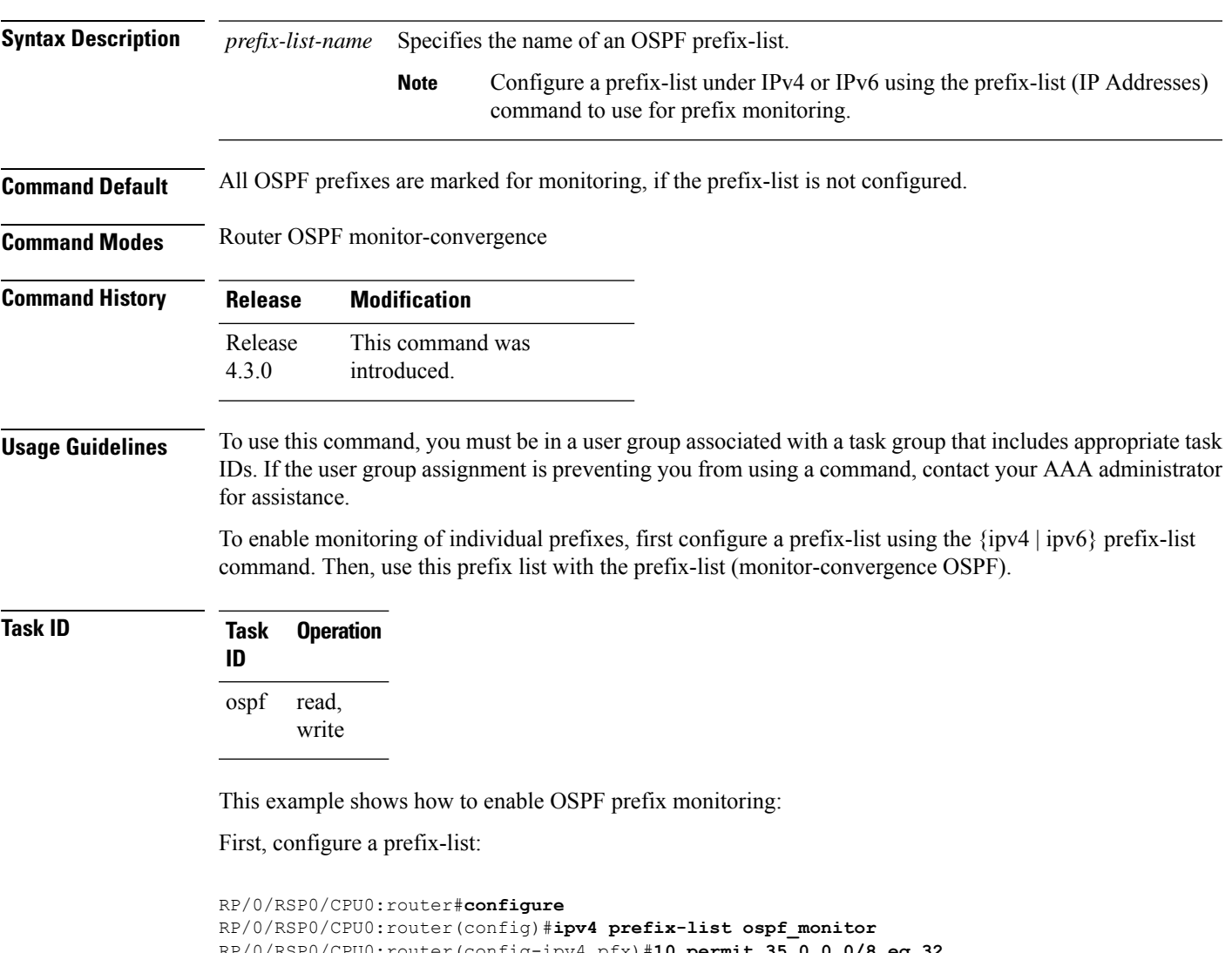

```
RP/0/RSP0/CPU0:router(config-ipv4_pfx)#exit
```
Then, configure the prefix list command under Router OSPF monitor-convergence configuration mode:

```
RP/0/RSP0/CPU0:router(config)#router ospf 1
RP/0/RSP0/CPU0:router(config-ospf)#monitor-convergence
RP/0/RSP0/CPU0:router(config-ospf-af-rcmd)#prefix-list ospf_monitor
```
#### <span id="page-11-0"></span>**priority (RCMD)**

To configure RCMD reporting parameters for low/high/critical/medium priority updates, use the **priority** command in RCMD protocol configuration mode. To disable setting up priority use the **no** form of this command.

**priority** {**Critical** | **High** | **Low** | **Medium**} [**disable**] [**leaf-network** *leaf-network-number*] [**threshold** *value*]

**no priority** {**Critical** | **High** | **Low** | **Medium**}

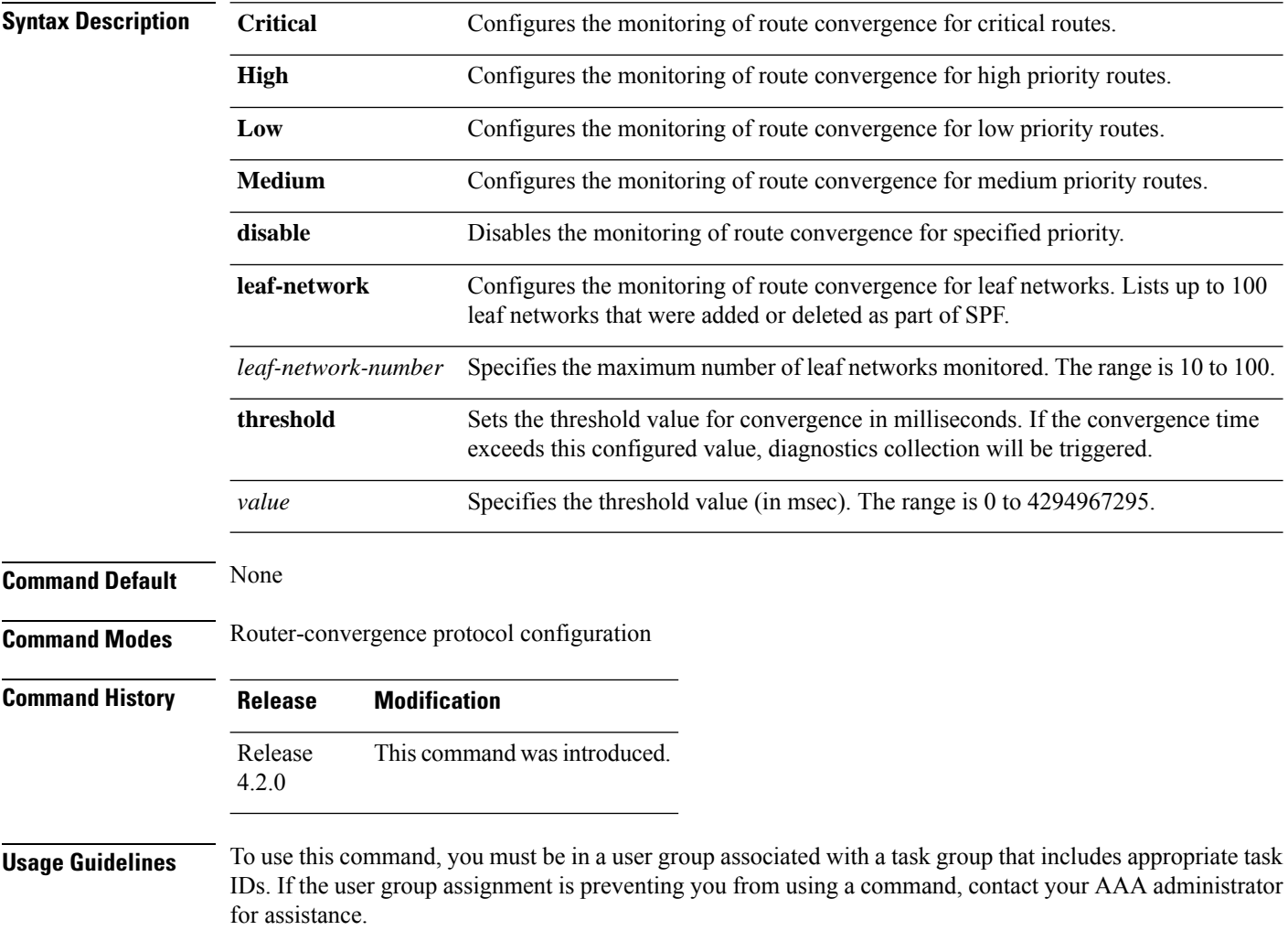

Use the**priority** command for collecting data and applying threshold for particular protocol and prefix priority.

Maximum of 100 leaf networks can get logged because of scalability reasons. No default value available for threshold and this needs to be determined with deployment experience for specific network. Threshold specification is required for triggering diagnostics collection. Disable monitoring for medium and or low priority routes to help scale better. No specific order is guaranteed for leaf networks and first N prefixes that change are logged.

**Task ID Task Operations ID** read, write rcmd

**Examples** This example shows how Configures the monitoring of route convergence for critical routes for 100 leaf networks and at a threshold value of 1 millisecond for OSPF protocol:

> RP/0/RSP0/CPU0:router#**configure** RP/0/RSP0/CPU0:router(config)#**router-convergence** RP/0/RSP0/CPU0:router(config-rcmd)#**protocol OSPF** RP/0/RSP0/CPU0:router(config-rcmd-proto)#**priority high** RP/0/RSP0/CPU0:router(config-rcmd-proto-prio)#**leaf-network 100** RP/0/RSP0/CPU0:router(config-rcmd-proto-prio)#**threshold 1**

<span id="page-12-0"></span>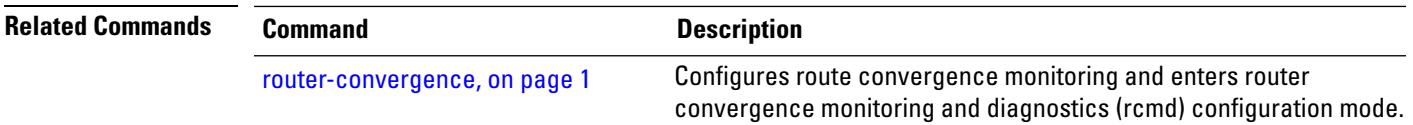

#### **protocol (RCMD)**

To specify the protocol for which to configure RCMD parameters, use the **protocol** command in router-convergence configuration mode. To remove the protocol from RCMD, use the**no** form of this command.

**protocol** {**ISIS** | **OSPF**} **no protocol** {**ISIS** | **OSPF**}

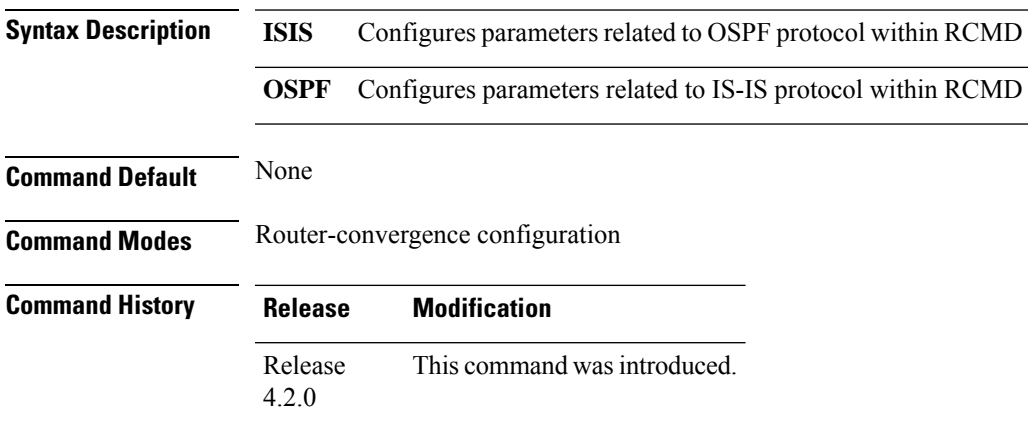

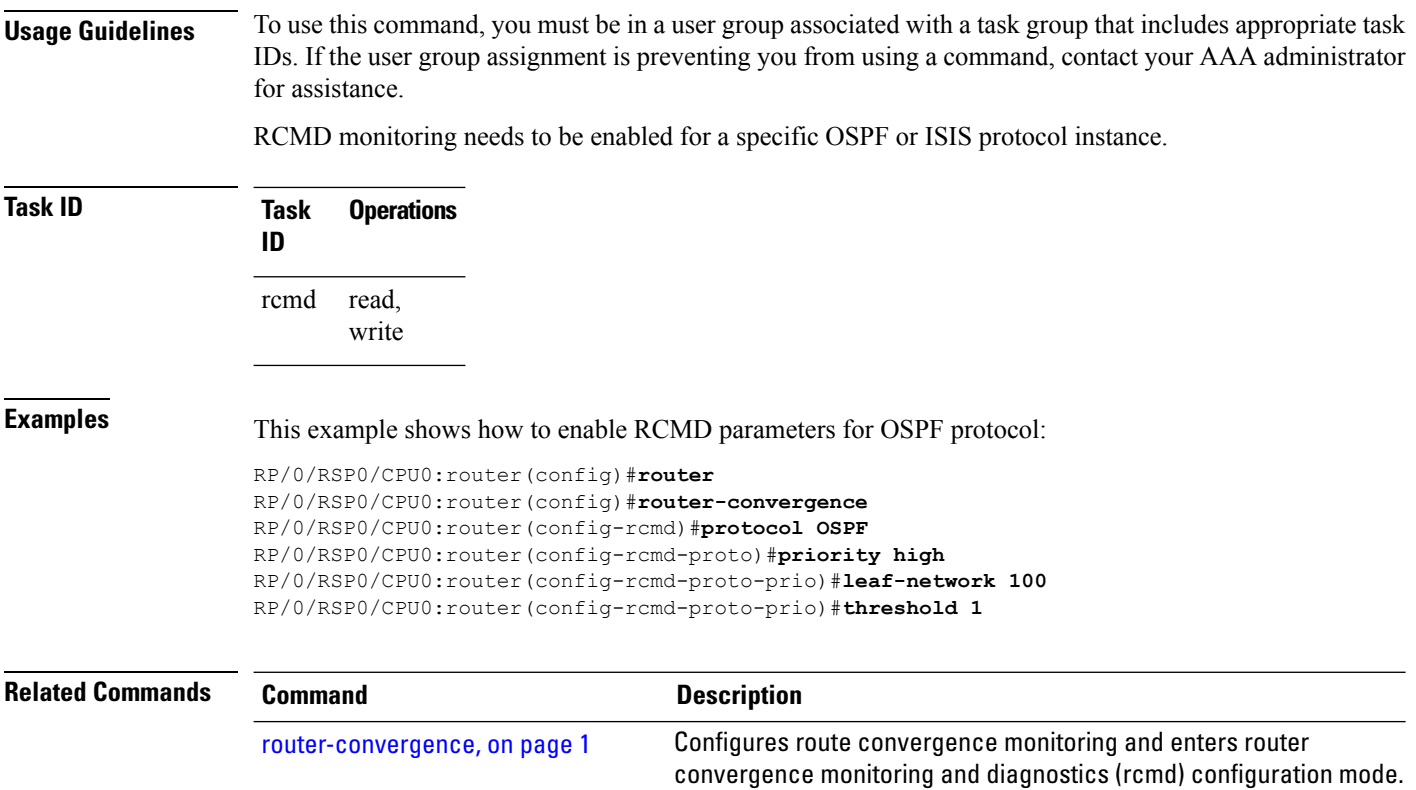

# <span id="page-13-0"></span>**show rcmd isis event prefix**

To display the details of the individual IS-IS prefix events, use the show rcmd isis event prefix command in EXEC mode.

**show rcmd isis** *isis-instance* **event prefix** [{*event-numberprefix* | **after** *event\_number*|**last** *event\_number* | **priority** {**critical** | **high** | **low** | **medium**} | **threshold-exceeded**}] [**detail**] [**xml**]

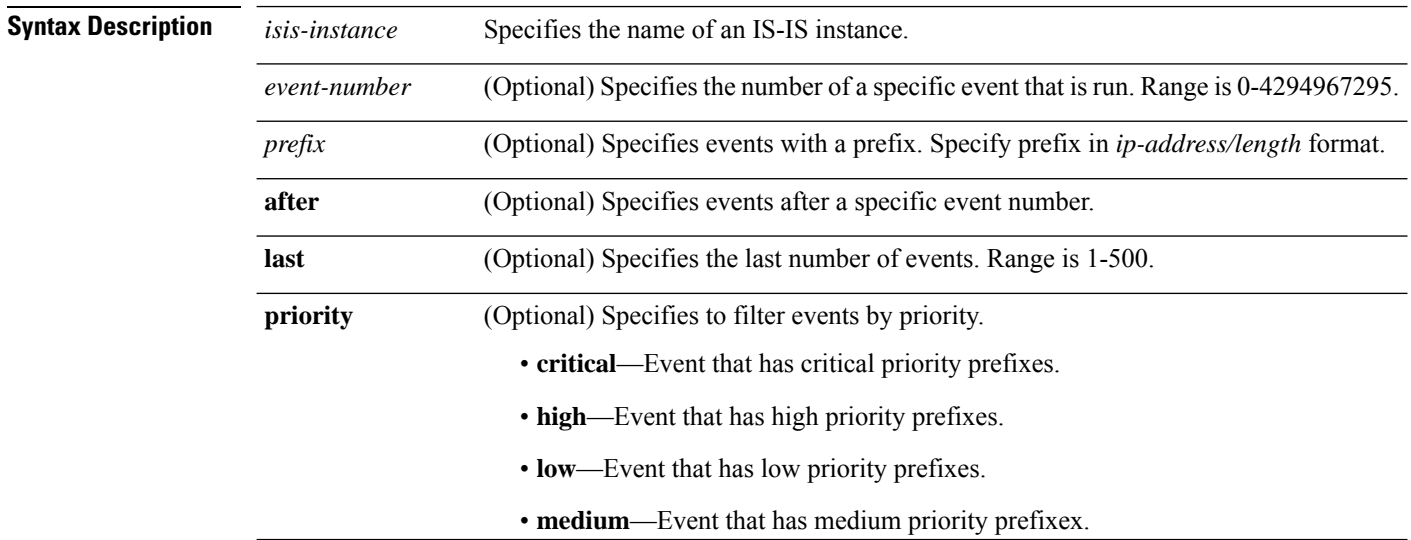

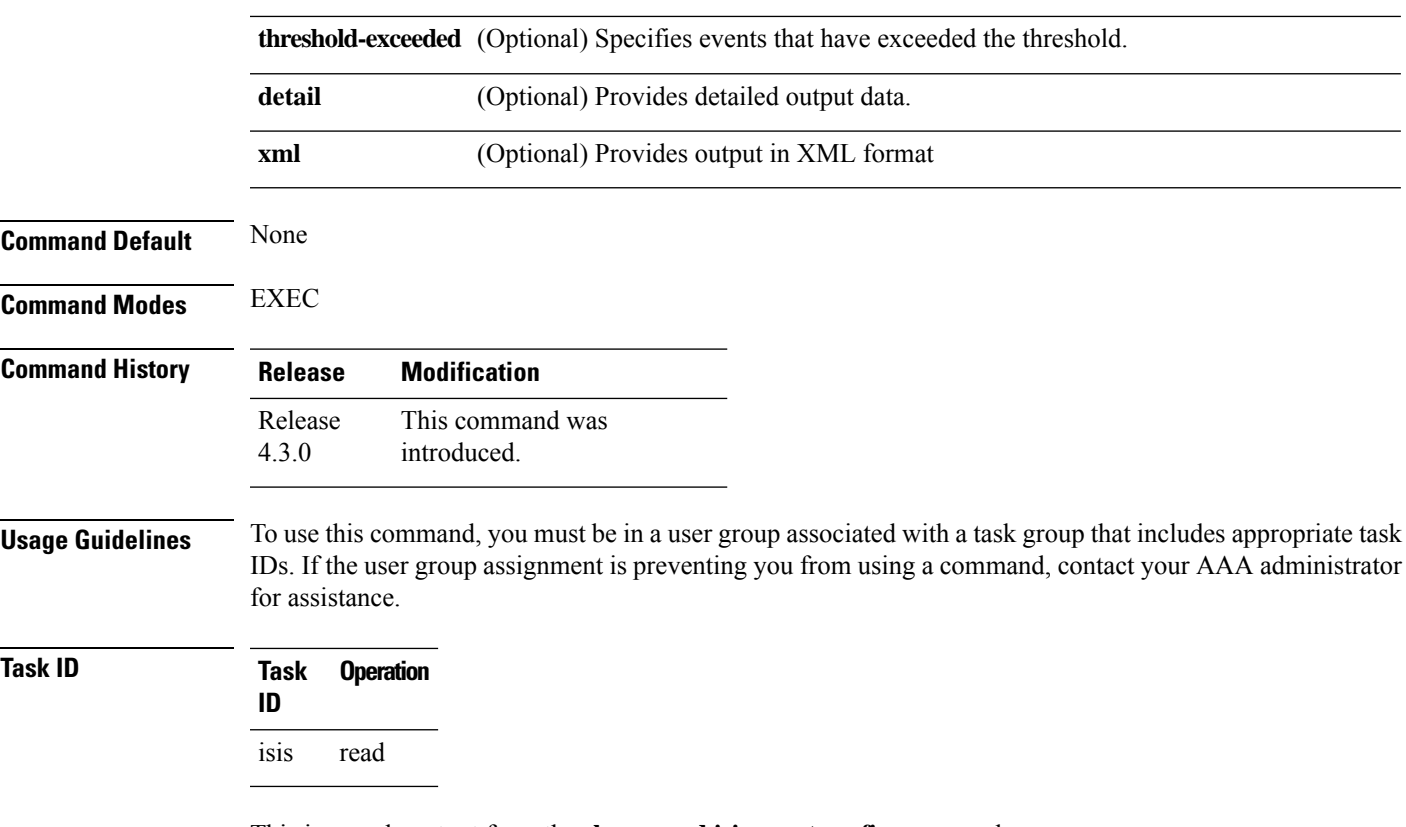

This is sample output from the **show rcmd isis event prefix** command:

RP/0/RSP0/CPU0:router#**show rcmd isis isp event prefix**

#### <span id="page-14-0"></span>**show rcmd ospf event prefix**

**show rcmd ospf** *ospf-instance* **event prefix** [{*event\_numberprefix* | **after** *event\_number* | **last** *event\_number* | **priority** {**critical** | **high** | **low** | **medium**} | **threshold-exceeded**}] [**detail**] [**xml**]

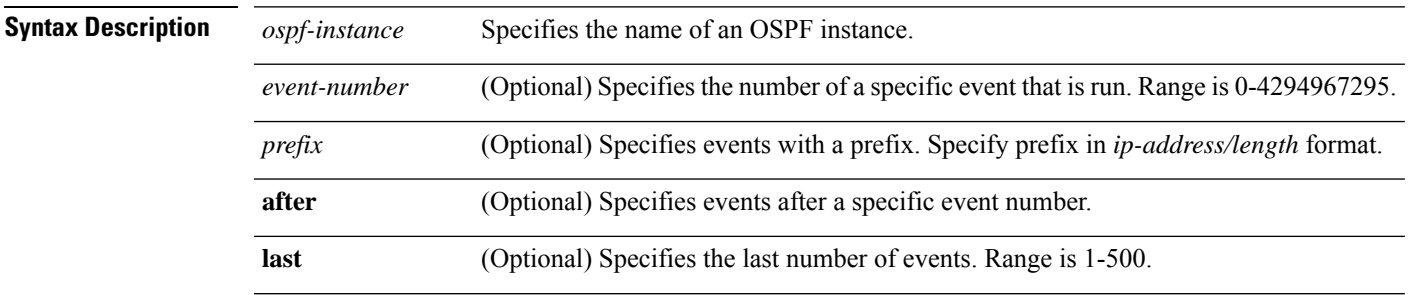

 $\mathbf I$ 

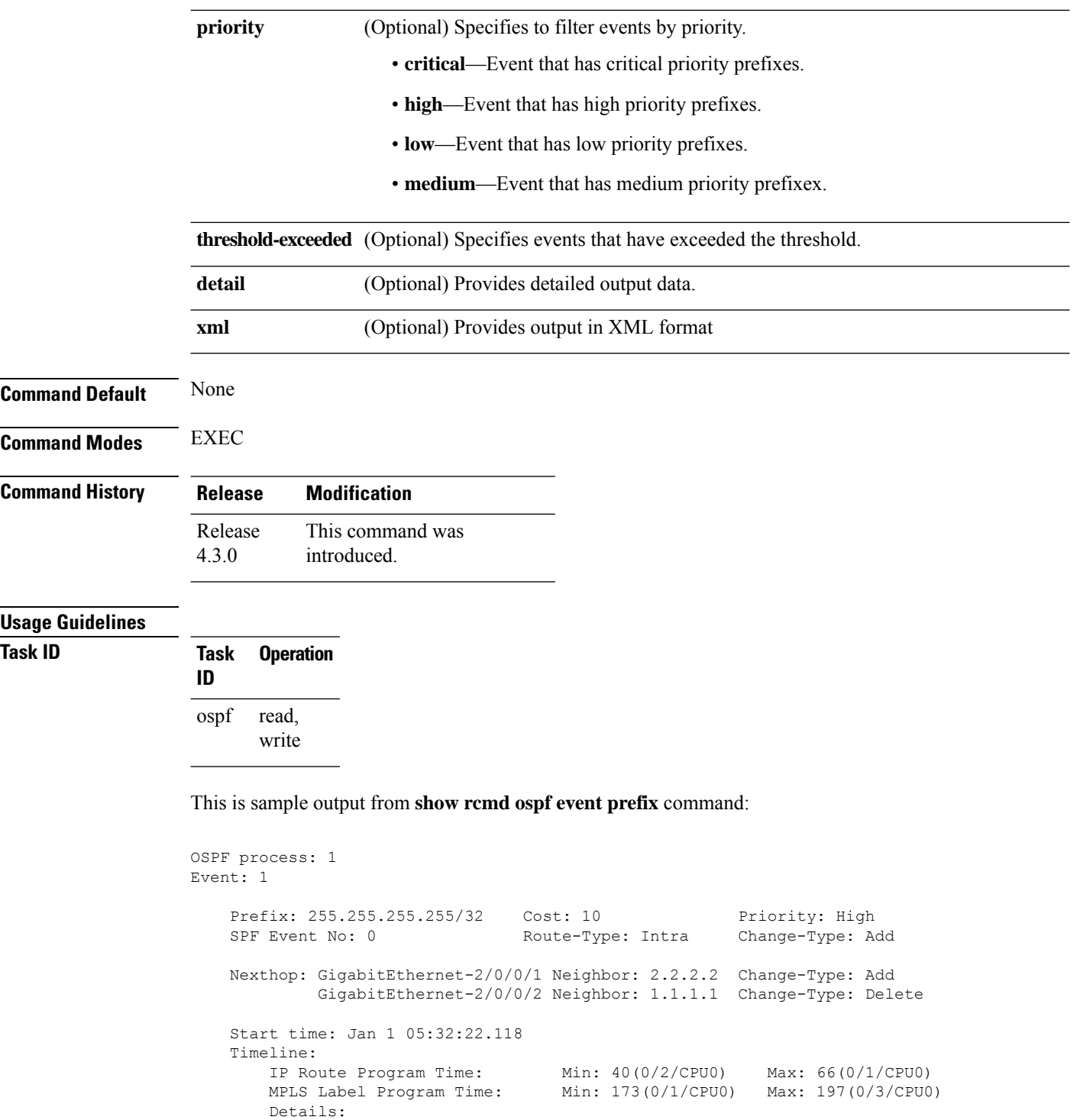

RIBv4-Enter 6 <offset from Start time><br>RIBv4-Exit 12

RIBv4-Exit 12<br>RIBv4-Redist 8 RIBv4-Redist 8<br>
LDP Enter 10 LDP Enter 10<br>
LDP Exit 16 LDP Exit 16<br>
LSD Enter 27 LSD Enter 27<br>
LSD Exit 42

LSD Exit 42

**RCMD Commands**

ı

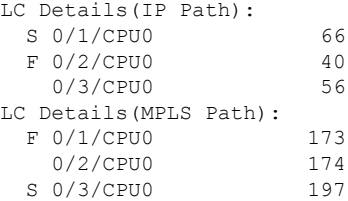

# <span id="page-16-0"></span>**show rcmd ospf event spf**

To display route convergence monitoring and diagnostics information for OSPF shortest path first events, use the **show rcmd ospf event spf** command in EXEC mode.

**show rcmd ospf** *ospf-instance* **event spf** [{*spf-run* | **after** | **last** | **no-route-change** | **pending** | **route-change** | **threshold-exceeded**}] [**detail**] [**xml**]

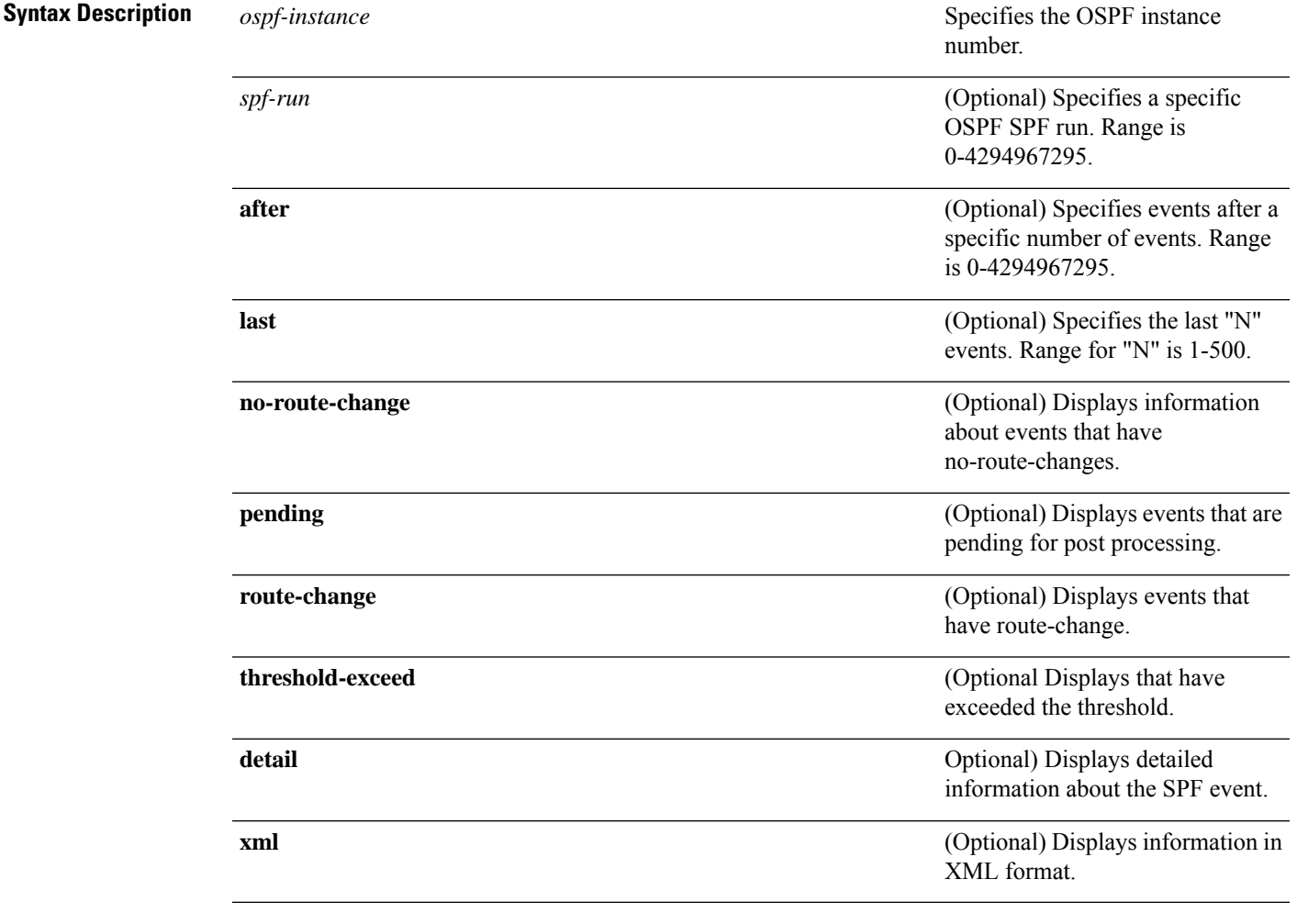

**Command Default** None

I

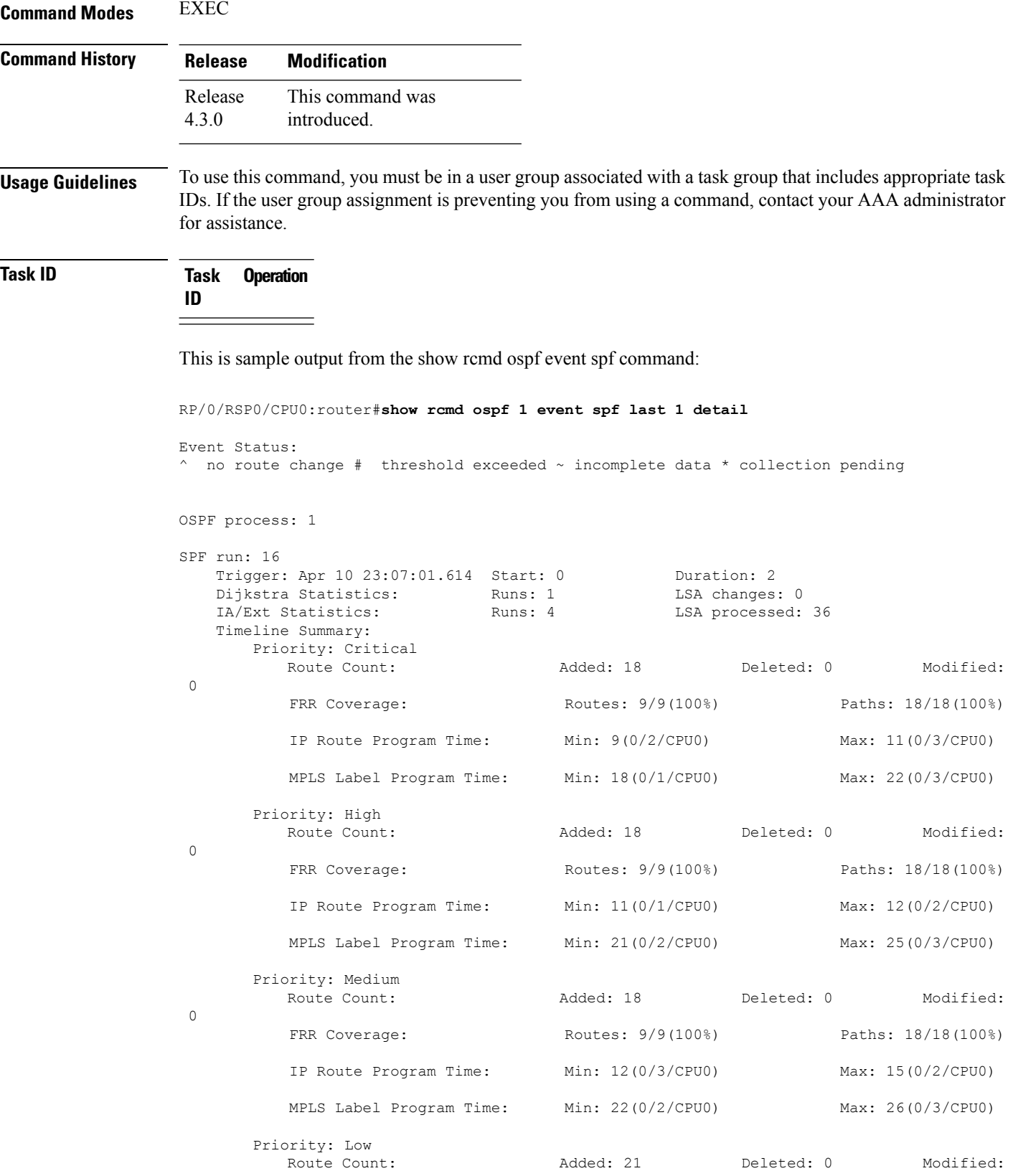

П

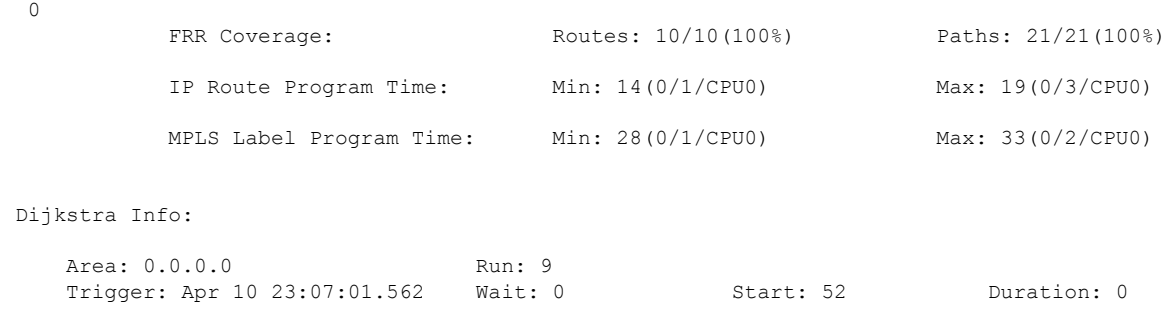

#### <span id="page-18-0"></span>**storage-location**

To specify where to store the extended routing-diagnostics that are collected when threshold exceeds, use the **storage-location**command in router-convergence configuration mode. To disable storing routing-diagnostics to a specific location, use the **no** form of this command.

**storage-location** [{**diagnostics** *directory-path* | **diagnostics-size** *maximum-directory-size* | **reports** *directory-path* | **reports-size** *maximum-directory-size*}] **no storage-location**

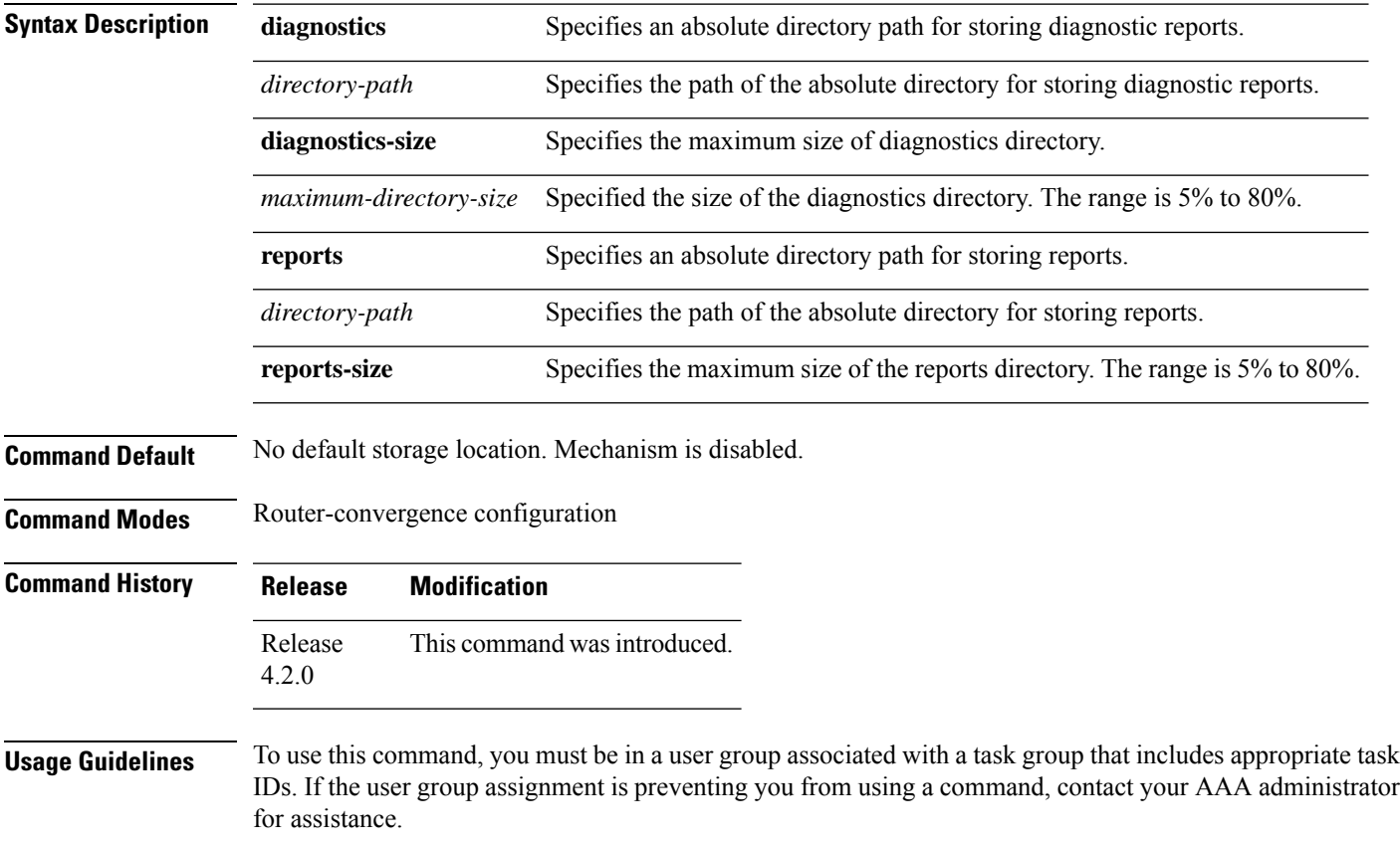

The storage location can be local disk or remote tftp space.

RCMD server can periodically archive reports in XML format for persistency. This mechanism is enabled when archival location is configured. Debug data collected in diagnostics mode is dumped to the configured diagnostic location (else it would get lost). When using local disk, the percentage of disk space to be used can be specified, and RCMD server will delete older reports on reaching the limit. Archival (specifically on local disk) is CPU intensive. Use a remote XML server to periodically collect reports from the router and archive on the server's local storage.

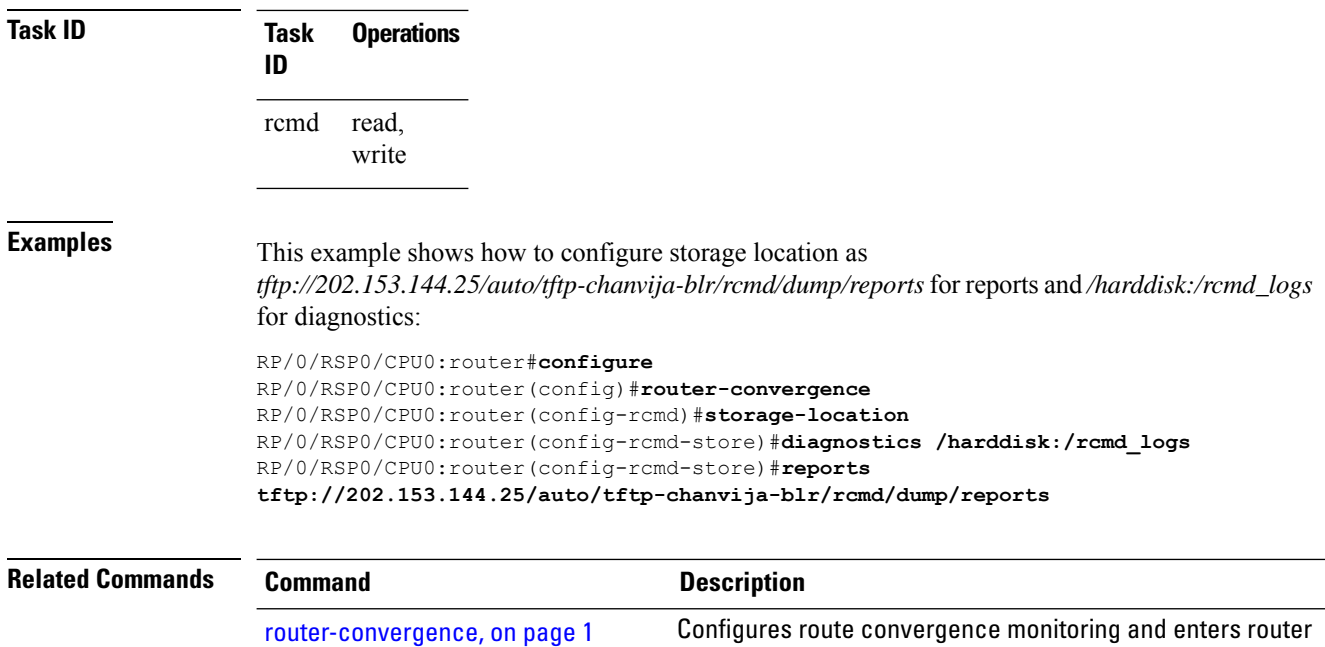

#### <span id="page-19-0"></span>**track-external-routes**

To enable tracking of external (Type-3/5/7) LSAs prefix monitoring, use the track-external-routes command in Router OSPF monitor-convergence configuration mode. To disable, tracking of external LSAs prefix monitoring, use the no form of this command.

convergence monitoring and diagnostics (rcmd) configuration mode.

#### **track-external-routes no track-external-routes**

This command has no keywords or arguments.

**Command Default** Route OSPF monitor-convergence

**Command Modes** External LSAs prefix monitoring is disabled.

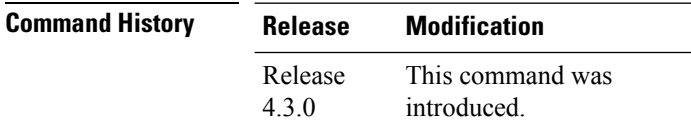

Π

#### **Usage Guidelines** To use this command, you must be in a user group associated with a task group that includes appropriate task IDs. If the user group assignment is preventing you from using a command, contact your AAA administrator for assistance.

**Task ID Task Operation ID** read, write ospf

This example shows how to enable tracking of external LSAs prefix monitoring:

```
RP/0/RSP0/CPU0:router#configure
RP/0/RSP0/CPU0:router(config)#router ospf 100
RP/0/RSP0/CPU0:router(config-ospf)#monitor-convergence
RP/0/RSP0/CPU0:router(config-ospf-af-rcmd)#track-external-routes
```
#### <span id="page-20-0"></span>**track-summary-routes**

To enable tracking of summary (inter-area) routes prefix monitoring, use the track-summary-routes command in Router OSPF monitor-convergence configuration mode. To disable tracking of summary router prefix monitoring, use the no form of this command.

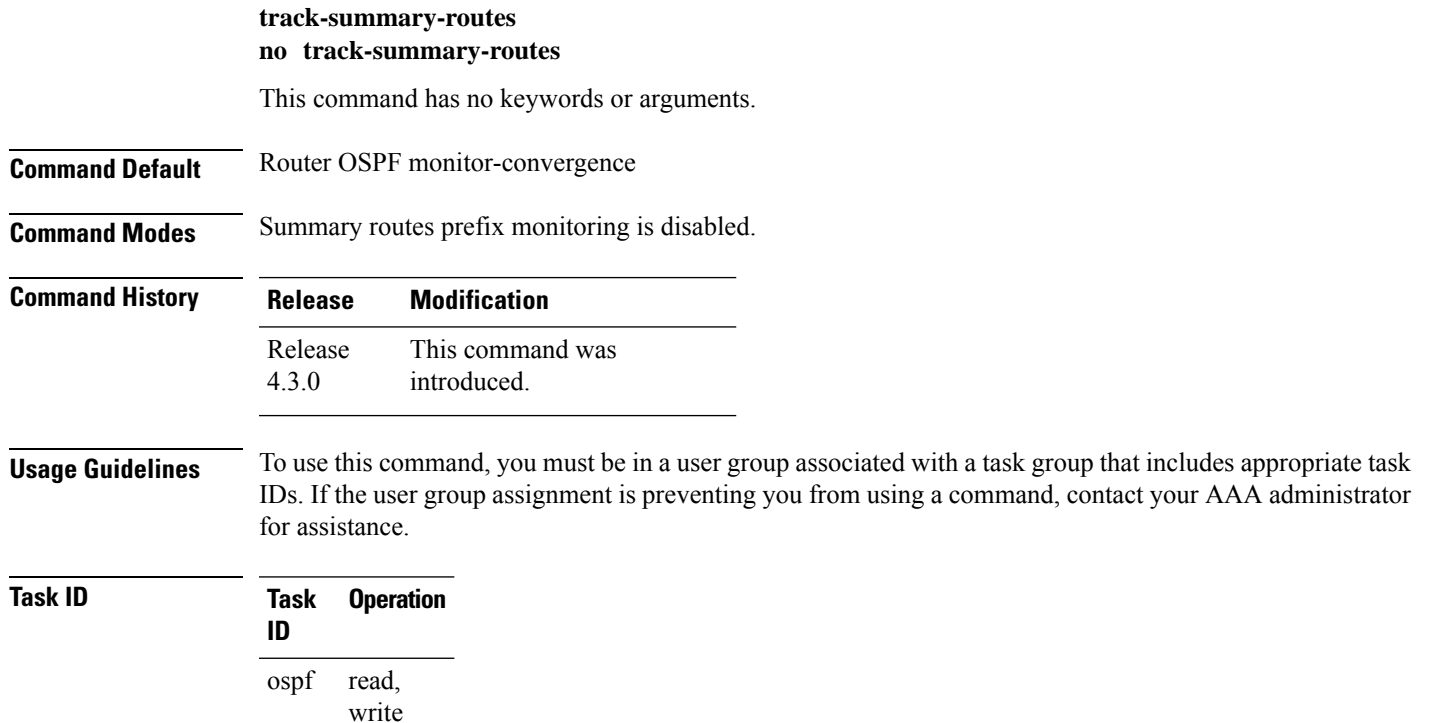

This example shows how to enable tracking of summary routes prefix monitoring:

RP/0/RSP0/CPU0:router#**configure** RP/0/RSP0/CPU0:router(config)#**router ospf 100** RP/0/RSP0/CPU0:router(config-ospf)#**monitor-convergence** RP/0/RSP0/CPU0:router(config-ospf-af-rcmd)#**track-summary-routes**